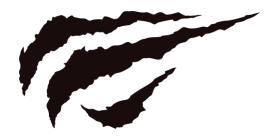

### Instrukcja obsługi KB856L

# CREATE **FOR GAME**

#### Klawiatura mechaniczna

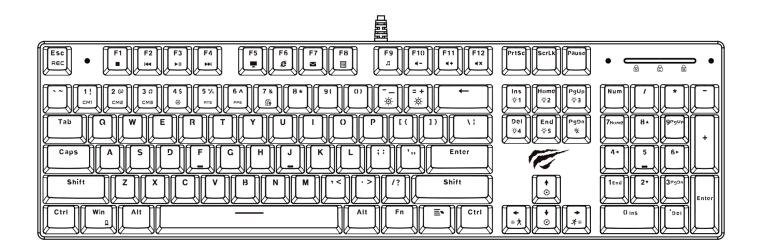

#### Parametry klawiatury

Interfejs: USB Wymiary: 433\*124.5\*35mm Napięcie robocze: 5V Natężenie robocze: 400mA Wydajność: 50,000,000 naciśnięć Długość kabla: 1500mm Wymagania systemowe: Windows 2000/XP/Vista/Win7/Win8/Win10

#### Nagrywanie podświetlenia

1. Włącz swój komputer.

2. Podłącz kabel USB do portu USB w komputerze (zalecane jest podłączenie klawiatury do portu z tyłu komputera).

3. Odczekaj 1 minutę i twoja klawiatura zostanie automatycznie rozpoznana przez komputer. Żadne dodatkowe sterowniki nie są potrzebne.

#### Dostosowywanie oświetlenia LED:

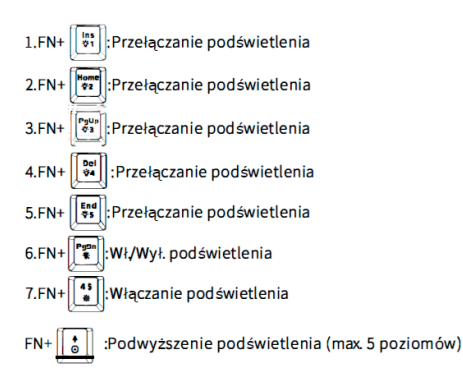

: Z redukowanie podświetlenia (max. 5 poziomów, w tym jeden wyłączający podświetlenie).  $FN+$ 

 $FN+\left[\overrightarrow{f_{\ast}}\right]$ : zwiększenie szybkości podświetlenia. Dostępne są 5 poziomy szybkości. FN+ $\left[\begin{matrix} \bullet \\ \bullet \\ \bullet \end{matrix}\right]$ : zredukowanie szybkości podświetlenia. Dostępne są 5 poziomy szybkości. Reset: naciśnij najpierw FN+  $\left[\frac{F\$s}{\text{min}}\right]$ , następnie  $\left[\frac{F\{1}{\text{min}}\right]$ ,  $\left[\frac{F\{3}{\text{min}}\right]$ ,  $\left[\frac{F\{5}{\text{min}}\right]$  $FN+\left[\begin{bmatrix}1\\ \frac{1}{2} \end{bmatrix}\right]/\left[\begin{bmatrix}2 & \omega \\ \frac{1}{2} & \omega \end{bmatrix}\right]$ : trzy grupy konfigurowalnych podświetleń. A. Aby nagrać własne podświetlenie, zrób co następujące: Naciśnij FN+ $\left[\frac{1!}{\omega n}\right]$ aby wybrać grupę 1 i następnie FN+ $\left[\frac{56}{100}\right]$ aby rozpocząć nagrywanie możesz następnie wybrać klawisze, które mają się świecić. Po zakończeniu, naciśnij FN+ aby zapisać nagranie. Pozostałe dwie grupy możesz nagrać podobnie.

B. W trybie nagrywania klawiatura nie może być używana.

C. Caps Lock oraz klawisz Windows nie mogą być nagrane.

#### Tryb biurowy:

Naciśnij "FN+ $\left[\overline{r_s}^*\right]$ " aby zaświeciły się klawisze QWERTYUIOPASDFGHJKLZXCVBNM.

#### Tryb gracza:

A. Tryb 1 (RTS): Naciśnij "FN+  $\left[\sum_{n=1}^{5\%}\right]$ " aby zaświecić klawisze QWERASDFBCTRL-L123456. B. Tryb 2 (FPS): Naciśnij "FN+  $\left[\overline{\bullet}\overline{\bullet}\right]$ " aby zaświecić klawisze ASDW i strzałki.

#### Funkcie klawiaturv

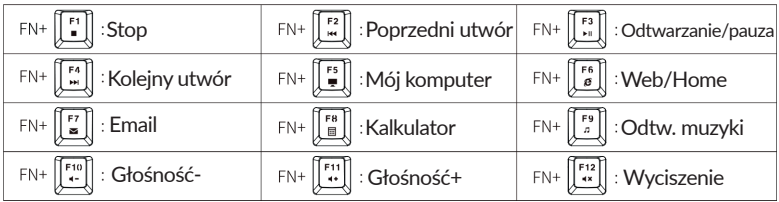

#### Blokada klawiatury

Fn+  $\left\| \begin{array}{c} \mathbf{w}_{\mathsf{n}} \\ \end{array} \right\|$  blokada/odblokowanie klawisza Win (klawisz WIN gaśnie po zablokowaniu).

#### Podpórka na nadgarstek:

Ultra-szeroka podpórka na nadgarstek, którą również można łatwo odłączyć.

#### Rozwiązywanie problemów:

1. Podłącz kabel USB do innego porta w komputerze.

2. Jeśli używasz huba USB, spróbuj zamiast tego podłączyć klawiaturę bezpośrednio do komputera.

- 3. Zalecane jest podłączanie klawiatury do portu z tyłu komputera.
- 4. Sprawdź, czy wtyczka USB nie jest zabrudzona i nie posiada ciał obcych.
- 5. Wyjmij i włóż kabel USB ponownie.
- 6. Uruchom komputer ponownie.

Wszelkie prawa zastrzeżone. Niniejsza instrukcja jest własnością firmy INNPRO. Kopiowanie i dystrybucja w celach komercyjnych, całości lub części instrukcji bez zezwolenia zabronione.

## havît